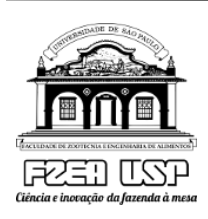

# **UNIVERSIDADE DE SÃO PAULO (USP)**

Faculdade de Zootecnia e Engenharia de Alimentos (FZEA)

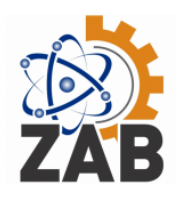

Departamento de Ciências Básicas (ZAB)

## **Disciplina de Introdução à Computação – ZOOTECNIA 2023**

### **Prof. Adriano Tech**

### **Lista de exercícios – Atividades do dia 12/06/2023**

#### **1- Exercício relacionado a Manejo de Pastagens**

- 1. Crie uma tabela chamada "Pastagens" com os seguintes campos: ID (chave primária), Nome, Área, Tipo de Solo e Data de Plantio.
- 2. Insira cinco registros na tabela "Pastagens" com informações fictícias de pastagens diferentes.
- 3. Crie uma tabela chamada "Animais" com os seguintes campos: ID (chave primária), Nome, Espécie, Peso, Altura e Data de Nascimento.
- 4. Insira três registros na tabela "Animais" com informações fictícias de animais.
- 5. Crie uma tabela chamada "ManejoPastagens" com os seguintes campos: ID (chave primária), ID\_Pastagem (chave estrangeira referenciando a tabela "Pastagens"), ID\_Animal (chave estrangeira referenciando a tabela "Animais"), Data do Manejo e Descrição.
- 6. Insira três registros na tabela "ManejoPastagens" com informações fictícias de manejo de pastagens, relacionando pastagens e animais.
- 7. Execute uma consulta que retorne todas as pastagens registradas na tabela "Pastagens".
- 8. Execute uma consulta que retorne as pastagens ordenadas por área em ordem decrescente.
- 9. Execute uma consulta que retorne todos os animais registrados na tabela "Animais".
- 10.Execute uma consulta que retorne o nome da pastagem, o nome do animal e a descrição do manejo realizados na tabela "ManejoPastagens".
- 11.Execute uma consulta que retorne as pastagens onde foram realizados manejos nos últimos 30 dias.
- 12.Execute uma consulta que retorne os animais que foram submetidos a algum manejo nas pastagens, mostrando o nome do animal e o nome da pastagem.

#### **2- Exercício relacionado a Zootecnia de Precisão**

- 1. Crie uma tabela chamada "Animais" com os seguintes campos: ID (chave primária), Nome, Espécie, Peso, Altura e Data de Nascimento.
- 2. Insira cinco registros na tabela "Animais" com informações fictícias de animais de diferentes espécies.
- 3. Crie uma tabela chamada "Fazendas" com os seguintes campos: ID (chave primária), Nome, Proprietário, Endereço e Telefone.
- 4. Insira três registros na tabela "Fazendas" com informações fictícias de fazendas.
- 5. Crie uma tabela chamada "Pesagens" com os seguintes campos: ID (chave primária), ID\_Animal (chave estrangeira referenciando a tabela "Animais"), Data da Pesagem e Peso.
- 6. Insira três registros na tabela "Pesagens" com informações fictícias de pesagens de animais.
- 7. Crie uma tabela chamada "Tratamentos" com os seguintes campos: ID (chave primária), ID\_Animal (chave estrangeira referenciando a tabela "Animais"), Data do Tratamento, Medicamento e Dose.
- 8. Insira três registros na tabela "Tratamentos" com informações fictícias de tratamentos realizados em animais.
- 9. Execute uma consulta que retorne todos os animais registrados na tabela "Animais".
- 10.Execute uma consulta que retorne os animais ordenados por peso em ordem decrescente.
- 11.Execute uma consulta que retorne todas as fazendas registradas na tabela "Fazendas".
- 12.Execute uma consulta que retorne os tratamentos realizados nos animais, mostrando o nome do animal, data do tratamento, medicamento e dose.

Esses exercícios podem ser adaptados de acordo com o conhecimento e nível dos alunos. Eles visam familiarizar os alunos com a criação de tabelas, inserção de registros e execução de consultas usando SQL na área de Zootecnia de Precisão e Manejo de Pastagens.